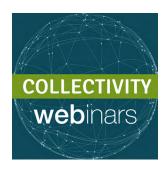

## **HOW TO USE WEBEX**

Our webinars use WebEx technology, which you will need to install on your device.

## How to proceed?

- 1) First, make sure your browser uses **the latest version of Java**. To install it, go to <a href="https://www.java.com">www.java.com</a>.
- 2) If you have never used WebEx before, you will need to **download a plug-in** that will allow WebEx to run in your web browser. Do it in advance: many users realize at the last minute that their installation is not ready ... Take the lead to avoid unpleasant surprises!

#### Choose the right version:

Firefox and Google Chrome -> click <u>here</u>
Internet Explorer -> click <u>here</u>
iOS (MAC) -> click <u>here</u>

Please find **here** a short explanatory video.

### Problems joining the session?

- -> if you forgot your username, click here
- -> if you forgot your password, click here

# Ready for a small test? Check <u>here</u> that your installation is ready for the next session!

When joining a session, bring if possible a headset and a microphone. This will allow you to have an optimal sound and will limit the noise when you are given the floor, for example if you have a question to ask.

Problem? Question? Ask for help here!